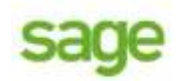

cobra CRM

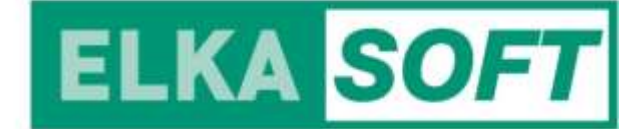

# Neuerungen Sage 100 9.0.4

Mit dem neuesten Quartalsservicepack sind zahlreiche Funktionen erweitert worden, die relevantesten habe ich hier zusammengefasst.

# *Mutationsprotokoll Kontokorrente*

Einige Datenfelder der Kontokorrente (Tabelle "KHKKontokorrent"), die nur die Warenwirtschaft betreffen, waren bisher von der Protokollierung im Mutationsprotokoll ausgenommen. Diese wurden nun zusätzlich aufgenommen.

# *Erfassung OP Nummer mit maximal 35 Zeichen*

Die Länge der OP Nummer wurde auf maximal 35 Stellen erweitert. Dazu wurden an einigen Programmstellen (Dialoge, Reporte, Auskünfte) Anpassungen vorgenommen.

# *Artikelgruppen-Suche*

Auch in der Artikelgruppen-Suche stehen nun Suchfeld und Filterliste zur Verfügung. Sie können vom Anwender im Menü unter "Einstellungen" aktiviert werden. Bei der Aktivierung wird der Anwender auf mögliche Performance-Auswirkungen bei großem Datenvolumen hingewiesen, da die Daten dafür komplett auf den Client geladen werden müssen.

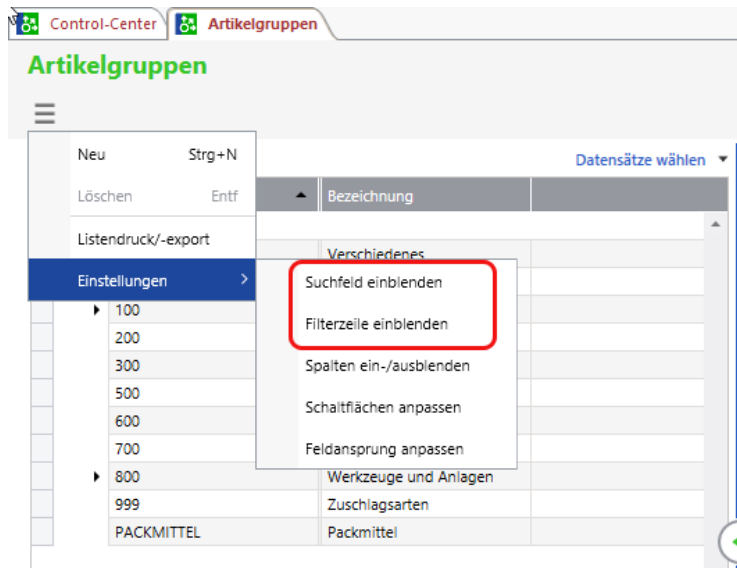

# Version Sage 100 9.0.4.1 – Stand 11.8.2022 Seite 1

**ELKASOFT GmbH** Föhrenstraße 10 A-3061 Schönfeld/Neulengbach FN 121824d beim LG St. Pölten, Gerichtsstand Neulengbach  $T + 4318902724$ E: office@elkasoft.at I: www.elkasoft.at Es gelten unsere AGB unter www.elkasoft.at

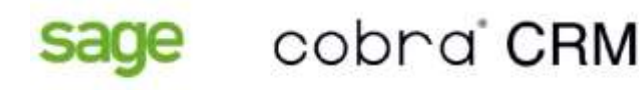

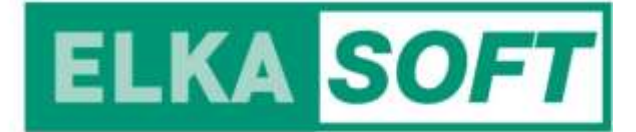

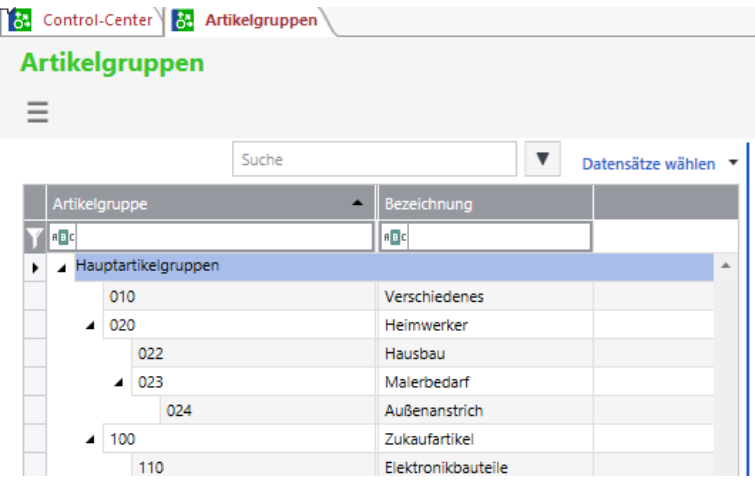

#### *Suche nach Sachmerkmalen für Adressen und Sachkonten*

In den neuen Suchdialogen für Adressen und Sachkonten kann nun auch über die Sachmerkmale gesucht werden.

#### *Belegdruck Lieferschein*

In den Belegen wurde das Gesamtgewicht der von allen auf dem Lieferschein erfassten Artikelpositionen nicht ausgewiesen.

Jetzt kann mittels eines Platzhalters im Textbaustein das Gesamtgewicht z.B. im Kopf - oder Fußtext ausgegeben werden.

#### *Benutzerabhängige Datenfilter*

Die benutzerabhängigen Datenfilter ermöglichen es, in den neuen Dialogen die Sichtbarkeit und die Verwendbarkeit von Stammdaten für Benutzer einzuschränken. Es kann beispielsweise für einen Benutzer festgelegt werden, dass er nur Adressen und Kontokorrente sehen und verwenden darf, wenn diese zu einem bestimmten Postleitzahlengebiet gehören. Die Kriterien, nach denen die Datensätze gefiltert werden, können auf Basis von Bedingungen frei definiert werden.

Die benutzerabhängigen Datenfilter stehen für eine Reihe von Bereichen in allen Applikationen zur Verfügung. Sie werden über den AppDesigner definiert und erweitert. Bereits im Standard stehen benutzerabhängige Datenfilter für Adressen, Kunden, Lieferanten, Vertreter und xRM-Objekte zur Verfügung, die z.B. parametrisierbare Bedingungen für Postleitzahlen, Aktiv, Kunden-/Lieferantengruppen und Vertreter enthalten.

Die Datenfilter werden danach verwendet, um die entsprechenden Listen für den Benutzer zu filtern und die

Version Sage 100 9.0.4.1 – Stand 11.8.2022 Seite 2

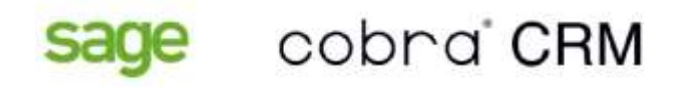

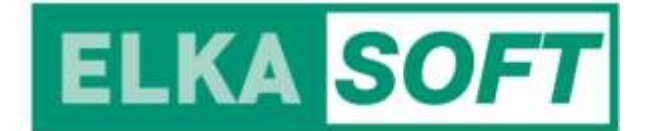

Nutzung der Daten einzuschränken. Beispielsweise kann ein Benutzer bei entsprechender Einschränkung nur Belege für Kunden innerhalb seines Datenfilters anlegen.

# *Wahlweise Registerkarten oder Fenster*

Der Anwender kann zukünftig zwischen der Verwendung der Fenster in Voll- bzw. Teilbildmodus und dem neuen Registerkarten-Modus wählen. Im Registerkarten-Modus ist der Wechsel zwischen den einzelnen Dialogen für den Anwender einfacher und schneller.

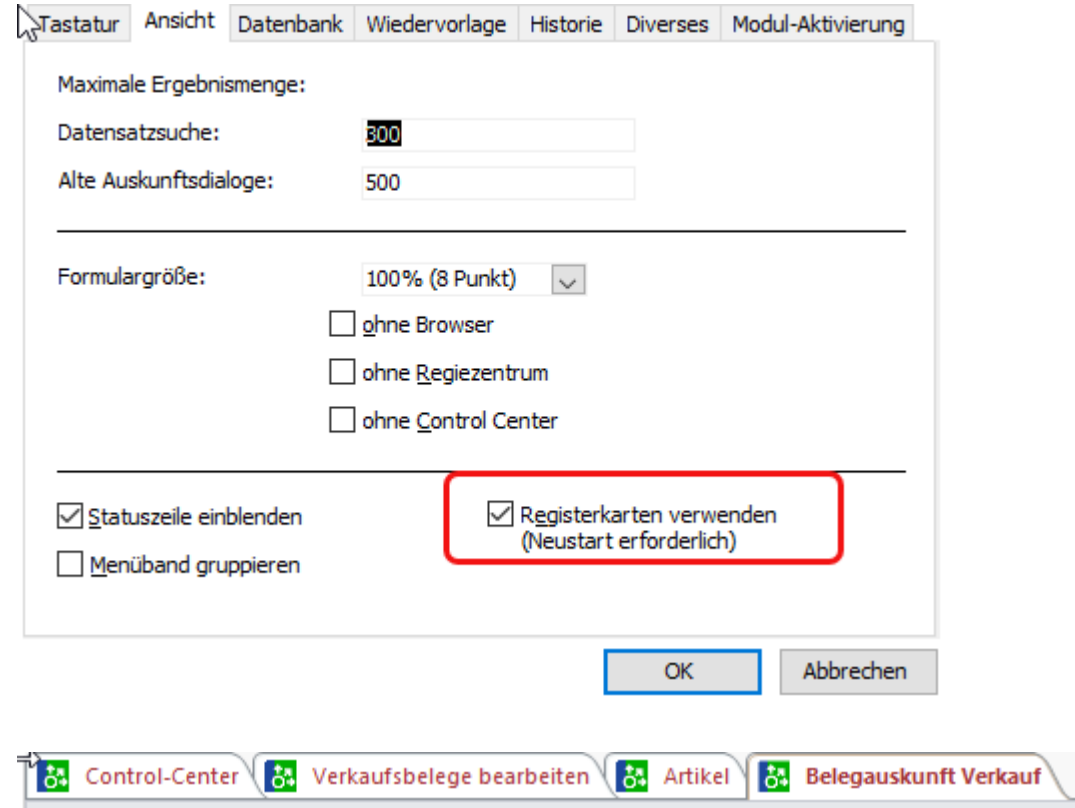

# *Funktionalität Pfeil-/Cursor-Tasten in den neuen Dialogen erweitert*

Die Funktionalität der Pfeil-/Cursor-Tasten wurde in den neuen Dialogen so erweitert, dass sie auch zum Springen zwischen Eingabefeldern verwendet werden kann.

Mit Pfeil links und Pfeil rechts wird zum vorhergehenden Feld oder zum nachfolgenden Feld gewechselt (analog zu Shift-TAB und TAB/Return). Dies erfolgt jedoch nur, wenn das Feld als solches selektiert ist (kompletter Inhalt markiert) und nicht, wenn der Cursor an einer bestimmten Stelle im Feld steht.

Pfeil auf und Pfeil ab werden genauso wie Pfeil links und Pfeil rechts interpretiert. In Eingabetabellen werden sie aber wie bisher interpretiert (vorhergehende Zeile/nächste Zeile).

Version Sage 100 9.0.4.1 – Stand 11.8.2022 Seite 3

 $T + 4318902724$ E: office@elkasoft.at I: www.elkasoft.at Es gelten unsere AGB unter www.elkasoft.at

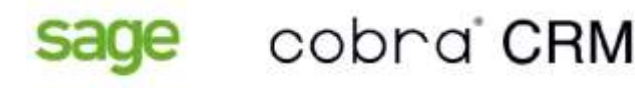

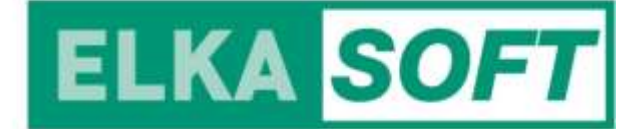

# *Zahlungsverkehr*

Zahlungen - Zahlungen manuell vorschlagen Lastschriften - Lastschriften manuell vorschlagen Der Dialog wurde um eine Eingabemöglichkeit des Valutadatums und der individuellen Angabe einer Stapelbezeichnung erweitert.

# *Zahlungen manuell vorschlagen und Lastschriften manuell vorschlagen*

"Zahlungen manuell vorschlagen" und "Lastschriften manuell vorschlagen" wurden um das Belegdatum und OP Datum erweitert.

# *Änderung von bestehenden Belegen, die im letzten Geschäftsjahr angelegt wurden*

Ein Beleg kann unter folgenden Kriterien geändert und gespeichert werden, wenn das Belegdatum nicht zum angemeldeten Geschäftsjahr passt:

- der Beleg ist nicht für die Übergabe ans Rechnungswesen relevant und
- das Belegdatum passt zum Geschäftsjahr (Rumpfgeschäftsjahr) des Beleges

Diese Änderung dient zur Erleichterung der Bearbeitung am Geschäftsjahres Ende. Solange die oben beschriebenen Eigenschaften bestehen, können die Änderungen an diesen Belegen vorgenommen und gespeichert werden.

Der Anwender bekommt jedoch weiterhin eine Hinweismeldung beim Speichern des Beleges.

Für die Neuanlage eines Beleges müssen weiterhin das Belegdatum und das Geschäftsjahr zusammenpassen. Die Änderung bezieht sich ausschließlich auf die Änderung von bestehenden Belegen.

# *Selektion der Artikel die über die Artikelschnelländerung angepasst werden*

Im Assistenten der Artikelschnelländerung steht eine zusätzliche Auswahl für die Selektion der Artikel zur Verfügung. Über das Feld "Selektionsart" kann zwischen der Standard Auswahl, der individuellen Auswahl und jetzt neu auch über eine Filter Auswahl eine große Anzahl an Artikel für die Änderung selektiert werden.

Die Standardauswahl enthält die typischen von-bis Auswahlen, in der individuellen Auswahl können Artikel gesucht und über ein Multiselekt ausgewählt werden und über die Filter Auswahl besteht die Möglichkeit über alle Artikel einen Filter zu definieren.

Version Sage 100 9.0.4.1 – Stand 11.8.2022 Seite 4

 $T + 4318902724$ E: office@elkasoft.at I: www.elkasoft.at Es gelten unsere AGB unter www.elkasoft.at

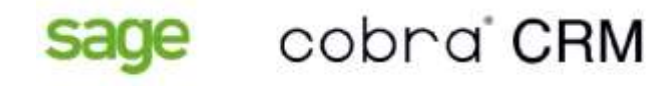

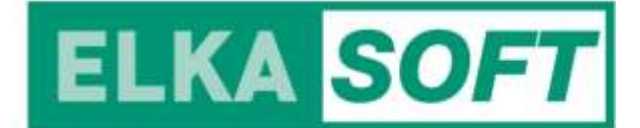

# *Belegerfassung für Vorverkaufsbelege (Angebote)*

In Angeboten können Positionen auch als optionale Artikel gekennzeichnet werden. Diese Positionen werden dann in der Belegsumme nicht berücksichtigt.

# *Belegerfassung Verkauf und Einkauf -> Bearbeitung von Positionen und der einfachen Ermittlung der Rabatte*

In der Belegposition im Verkauf und im Einkauf kann über das Feld Positionsrabatt auch ein absoluter Betrag erfasst werden.

Dies ermöglicht somit einfach einen gewissen Betrag von der Position abzuziehen. In der weiteren Verarbeitung der Belege wird dieser Betrag dann über den umgerechneten prozentualen Wert weiter berücksichtigt. Es handelt sich somit um eine einfache Erfassung des Rabatt Betrages

# *Suche nach Stammdaten in Belegen*

Im Rahmen der Anlage von Belegen standen zum Finden von Stammdaten (Kunden, Artikel, Lieferanten) nicht alle Felder zur Suche zur Verfügung, die auch in den jeweiligen Stammdatenbereichen zur Suche nach einem bestimmten Datensatz verwendet werden konnten.

# *Belegerfassung Verkauf und Einkauf, Schnelländerung von Positionen*

Der Dialog für die Schnelländerung der Steuercodes für selektierte Positionen wurde auf die neue Oberfläche umgestellt.

# *Belegerfassung Verkauf, Bereich Kalkulation – Provisionen*

Der Dialog für die Provisionen im Verkaufsbeleg, der im Bereich Kalkulation aufgerufen werden kann, ist auf die neue Oberfläche umgestellt.

# *Automatische Selektion des ersten Datensatzes in Auskünften mit Details*

In Auskünften mit Details wird nun automatisch der erste Datensatz selektiert, so dass im Detailbereich dessen Detailinfos angezeigt werden.

Version Sage 100 9.0.4.1 – Stand 11.8.2022 Seite 5

 $T + 4318902724$ E: office@elkasoft.at I: www.elkasoft.at Es gelten unsere AGB unter www.elkasoft.at

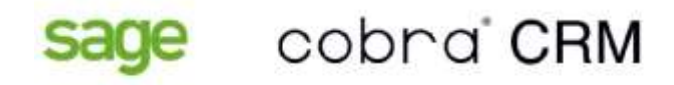

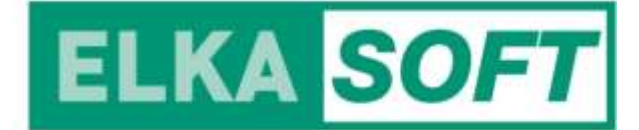

# *Roherlösauskunft in der Belegerfassung VK*

Umstellung des Access Dialogs auf Appdesigner Technologie

# *Selektion von Belegen, die nachträglich gedruckt werden sollen.*

Über eine Auskunft können mehrere Belege EINER Belegart markiert werden, die dann gemeinsam über einen Stapel gedruckt werden können, z. B. Auftragsbestätigungen, aber nicht Auftragsbestätigungen UND Sofortaufträge.

# *Stammdaten Projektstamm*

Der Projektstamm wurde in die neue Oberfläche übernommen.

# *Verbesserter Dialog zum Kopieren von Datensätzen*

Der Dialog zum Kopieren von Datensätzen wurde überarbeitet, so dass das Setzen und Entfernen von Kopier-Optionen einfacher bedient werden kann.

Als erste Kopier-Option steht nun immer "Alle wählen" zur Verfügung, damit der Anwender schnell den kompletten Datenbestand wählen und ggf. dann auch einzelne Optionen entfernen kann.

# *Grundlagen – Währungen*

Die von der Europäischen Zentralbank (EZB) zur Verfügung gestellten Kurse können online aktualisiert werden. Die Aktualisierung kann für alle Währungen gemeinsam, oder nur für eine Währung erfolgen. Das Datum der Auskunft entspricht dem Datum, zu dem die EZB die Kurse veröffentlicht hat.

Es wird ein tagesaktueller Kurs gespeichert. Eine Historie der Kursabfrage steht nicht zur Verfügung. Kurse können weiterhin manuell im Register "Kurse aktuelles Geschäftsjahr" überschrieben oder gespeichert werden. Die Speicherung eines Kurses aus der Buchungserfassung heraus ist ebenfalls weiter möglich. Das Register "Kurse alle Geschäftsjahre" dient nur zur Ansicht.

Version Sage 100 9.0.4.1 – Stand 11.8.2022 Seite 6

 $T + 4318902724$ E: office@elkasoft.at I: www.elkasoft.at Es gelten unsere AGB unter www.elkasoft.at

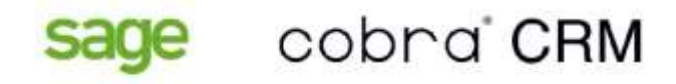

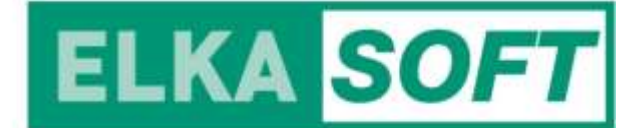

#### *Formatierung der IBAN in Dialogen mit neuer Technik*

Die IBAN`s werden jetzt in den neuen Dialogen gem. der offiziellen Formatierung nach DIN5008 dargestellt.

# *Artikelstamm Platzierung des Feldes Hauptlager*

Das Feld Hauptlager wurde im Standard auf die Registerkarte "Eigenschaften und Lager" verschoben.

# *Info Druck der Umsatzsteuervoranmeldung*

Der Info Druck der Umsatzsteuervoranmeldung (amtliche Formulare UStVA) wird zukünftig als Auskunft mit Listendarstellung angeboten. Hierbei können neben den Werten zu den einzelnen Kennziffern der Umsatzsteuervoranmeldung auch die hierin enthaltenen Sachkontenumsätze bis zu den einzelnen Kontenbewegungen nachvollzogen werden. (aktuell nur in der deutschen Version)

#### *Performance-Optimierung Aufruf Stammdatendialoge und ähnlicher Dialoge*

Die Performance des Aufrufs von Stammdatendialogen und ähnlicher Dialoge wurde optimiert.

# *Preislistenassistent*

Der Preislistenassistent steht nun über das Hamburger Menü im Preislistenstamm auch in neuer Oberfläche zur Verfügung. Über diesen Eintrag wurden die Berechtigungen des alten Assistenten auf den neuen Assistenten übertragen.

#### *Im Adressenstamm Lieferantendetails Preise und Rabatte*

In den Lieferantendetails im Adressenstamm war noch ein Unterdialog für die Preise und Rabatte enthalten. Dieser wurde direkt in die Lieferantendetails integriert und in die neue Oberfläche übernommen.

# *Eingabe Postleitzahlen*

Die Eingabe von Land/PLZ/Ort wurde in allen betroffenen Dialogen für die Länder Deutschland, Österreich und Schweiz so erweitert, dass bei mehrdeutigen Postleitzahlen (mehrere Orte haben die gleiche

Version Sage 100 9.0.4.1 – Stand 11.8.2022 Seite 7

 $T + 4318902724$ E: office@elkasoft.at I: www.elkasoft.at Es gelten unsere AGB unter www.elkasoft.at

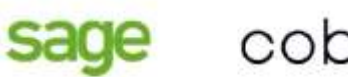

cobra CRM

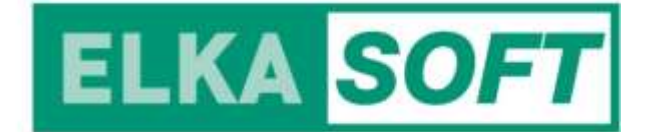

Postleitzahl) alle Orte in einem Kombinationsfeld zur Auswahl angeboten werden. Zusätzlich kann der Anwender im Bedarfsfall auch einen anderen Ort eingeben.

Für den Import der von Sage bereitgestellten Postleitzahlen für die Länder Deutschland, Österreich und Schweiz steht im Administrator der neue Menüpunkt "Postleitzahlen DE/AT/CH" zur Verfügung. Der bisherige Menüpunkt "Leitzahlen" wurde in der Folge in "Bankleitzahlen/BIC" umbenannt.

# *Der Grundlagendialog "Grundlagendialog/ Kostenrechnung"*

Der Grundlagendialog "Grundlagendialog/ Kostenrechnung" wurde in neue Technik umgebaut. Eine Sortierung der Zeilen ist nun zusätzlich möglich.

# *Dialog-Konfigurationen*

Benannte Dialog-Konfiguration können nun auch zum Standard gemacht werden.

# *Eingaben in Daten-Dialogen*

In Daten-Dialogen kann nun direkt nach Eingabe des ersten Zeichens in einem Eingabefeld die Speichern-Schaltfläche aktiv und es kann gespeichert werden. Bisher musste zunächst das Eingabefeld verlassen werden.

# *EK-/VK-Belegerfassung zweimal öffnen*

Die EK- und die VK-Belegerfassung können nun jeweils zweimal geöffnet werden, um verschiedene Belege anzuzeigen oder auch zu bearbeiten.

Hierzu steht in den Erfassungen der neue Menüpunkt "In weiterem Fenster öffnen" zur Verfügung, der ein zweites Erfassungsfenster öffnet. Ist das zweite Fenster schon geöffnet, erhält es einfach nur den Fokus.

Aufrufe aus dem Regiezentrum und indirekte Aufrufe aus Auskünften etc. gehen immer auf den ersten Dialog, auch wenn dieser schon offen oder schon wieder geschlossen ist.

Das zweite Fenster ist in seiner Titelzeile durch die Ergänzung "Weiteres Fenster" erkennbar.

Version Sage 100 9.0.4.1 – Stand 11.8.2022 Seite 8

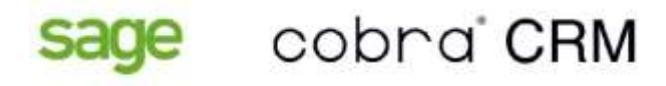

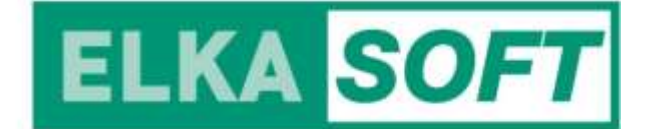

#### *Optionales Mutationsprotokoll für Artikel, Artikelvarianten, Artikel-Kundendetails und Artikel-Lieferantendetails*

Im Administrator kann optional gewählt werden, dass Datenänderungen von Artikelvarianten (inkl. der Artikel-Daten und der Grundartikel-Daten), von Artikel-Kundendetails und von Artikel-Lieferantendetails (inkl. Lieferanten-Preise und -Rabatte) im Mutationsprotokoll protokolliert werden sollen.

Die Anzeige des Mutationsprotokolls steht im Artikel-Stammdatendialog über den Menüpunkt "Mutationsprotokoll" für den aktuell gewählten Artikel bzw. den gewählten Artikel-Kunden/-Lieferanten zur Verfügung. Über "Administration - Mutationsprotokoll" können auch Auswertungen für mehrere Artikel bzw. Kunden bzw. Lieferanten zusammen erfolgen.

#### *Benannte Dialog-Konfiguration zum Standard machen*

Benannte Dialog-Konfiguration können nun auch zum Standard gemacht werden.

#### *Intrastat Geschäftsarten Österreich ab 2022*

Die Variable "Art des Geschäfts" ist ab Berichtsjahr 2022 in zweistelliger Codierung zu melden, wobei es im Vergleich zum Berichtsjahr 2021 auch inhaltliche Änderungen bei einigen Codes gibt. Diese wurden in den Geschäftsarten eingepflegt.

Zur Verwendung der neuen Geschäftsarten, bitte im Sage 100 Administrator in die OLGlobal die neuen Intrastatkonstanten einlesen. Bitte beachten Sie, dass evtl. im Kundenstamm neue Zuordnungen zu den neuen Geschäftsarten vorgenommen werden müssen. Sie können dazu z.B. die Schnelländerung verwenden.

Version Sage 100 9.0.4.1 – Stand 11.8.2022 Seite 9

 $T + 4318902724$ E: office@elkasoft.at I: www.elkasoft.at Es gelten unsere AGB unter www.elkasoft.at

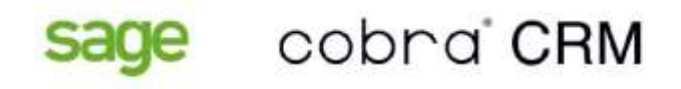

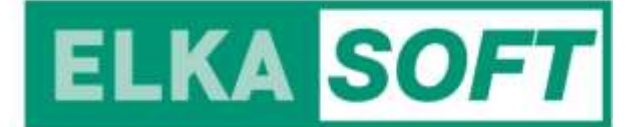

# *Artikelkartei übergreifend*

Es wurden zwei neue Auskünfte zur Verfügung gestellt, die auf der Artikelkartei aufgebaut sind. Jedoch sind nun übergreifend über verschiedene Perioden und Artikel auswertbar. Diese Auskünfte stehen im Menü im Bereich Auskünfte Verkauf und Einkauf, sowie im Artikelstamm über das Hamburger Menü und in der Belegerfassung im Detailmenü der Position zur Verfügung.

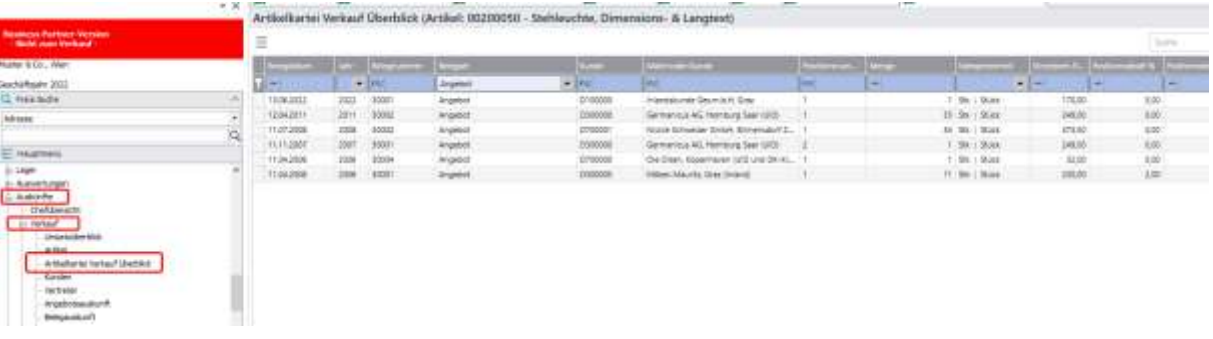

*Maximal zulässige Zeichenanzahl "Ihre Belegnummer"* 

Die zulässige Zeichenanzahl wurde auf 35 Zeichen erhöht.

# *Vorgang auf Erfüllt setzen aus Belegauskunft*

In der Belegauskunft Einkauf und Verkauf kann über das Hamburger Menü der zum Beleg gehörenden Vorgang auf 'erfüllt' bzw. auf 'nicht erfüllt' gesetzt werden (analog zur Vorgangsauskunft).

Als zusätzliche Option wird dabei auch die Vorgangs-Schnellauskunft angeboten.

Version Sage 100 9.0.4.1 - Stand 11.8.2022 Seite 10

 $T + 4318902724$ E: office@elkasoft.at I: www.elkasoft.at Es gelten unsere AGB unter www.elkasoft.at

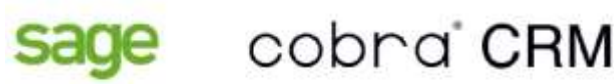

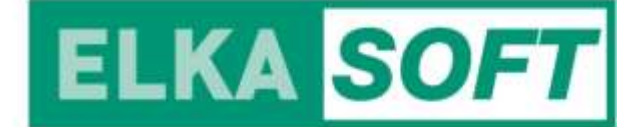

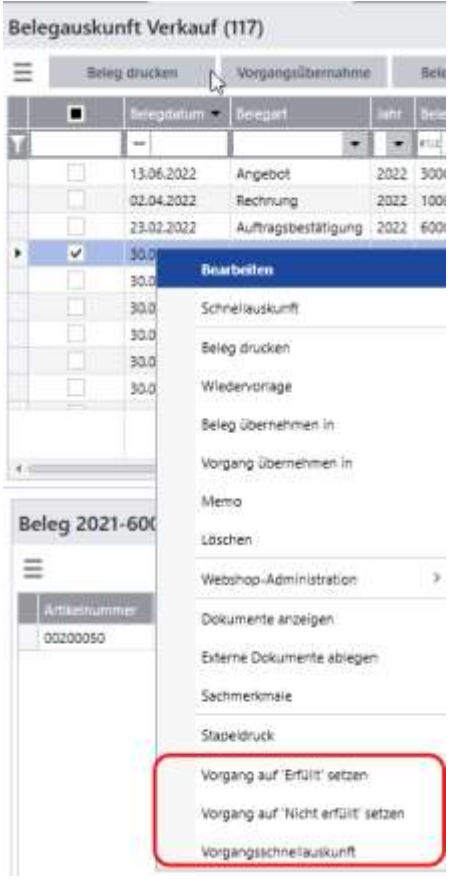

# *Lieferscheine erstellen in neuer Oberfläche verfügbar*

Der Access Assistent zur Erstellung von Lieferscheinen kann über den Administrator in die neue Sage 100 Oberfläche umgeschaltet werden. Es steht Ihnen eine neue Auskunft mit Hauptbereich und Detailbereich zur Verfügung. Im oberen Bereich sind die offenen Aufträge und im Detailbereich die Positionen des Beleges dargestellt. In verschiedenen Spalten können Sie vorab prüfen, ob der Bestand ausreichend ist für die Lieferung, ob Seriennummer, Chargen und Stücklisten enthalten sind und ob eine Positionsteillieferung erlaubt ist. Markieren Sie dann, die zu berücksichtigenden Aufträge in dieser Auskunft und erzeugen Sie über das Menü dafür die Lieferscheine.

Der Druck ist weiterhin über die Stapelverwaltung möglich.

# *Optimierung bei Eingabe der ersten Artikelnummer im ersten Beleg*

Nach dem Öffnen der Belegerfassung trat, bei Eingabe der ersten Artikelnummer im ersten Beleg, bisher eine Verzögerung von ein paar Sekunden auf. Diese Zeit wurde etwa halbiert.

Version Sage 100 9.0.4.1 - Stand 11.8.2022 Seite 11

 $T + 4318902724$ E: office@elkasoft.at I: www.elkasoft.at Es gelten unsere AGB unter www.elkasoft.at